# COURSE PACK QUICK START GUIDE

It's easy to use Visible Body's highly visual and interactive anatomy and physiology apps in your Blackboard course online; on your PC or Mac; and on your iPad, iPhone, or Android device. Follow these three simple steps to access your Course Pack content.

# STEP 1: PURCHASE YOUR VISIBLE BODY COURSE PACK

#### Follow your professor's instructions to purchase your Course Pack in one of the following ways:

1 Log into your Blackboard course, select 2 any Visible Body content, and **choose** "Need a Username and Password?" on the Course Pack login page.

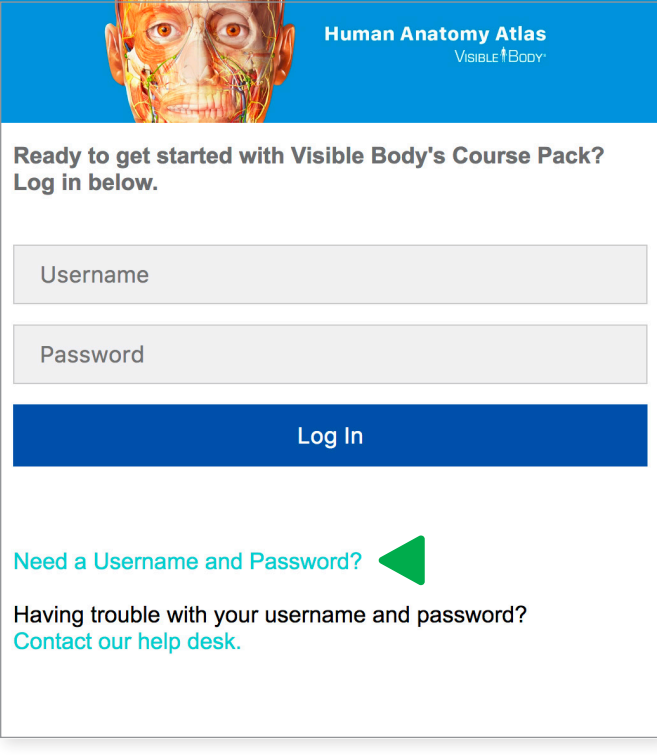

Open your student resource page and select "Buy the Course Pack."

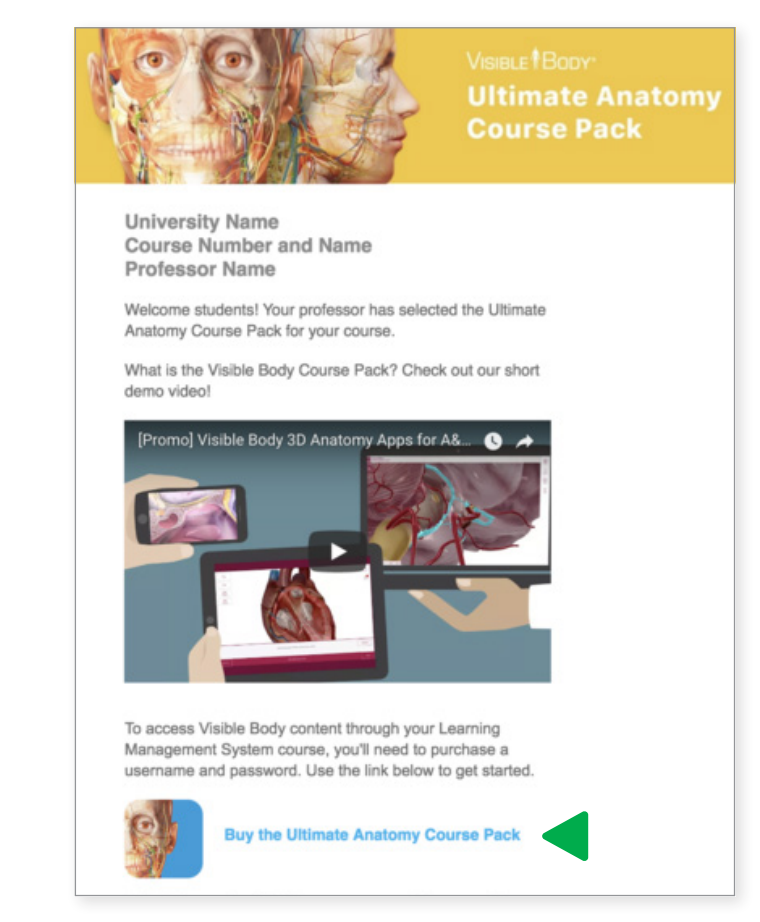

#### Both options will take you to Visible Body's online store

- Enter your payment information, confirm your order, and submit your payment.
- Check your purchase confirmation email for the **username and password** that unlocks your online and mobile Course Pack content and the serial number that unlocks your PC/Mac content.

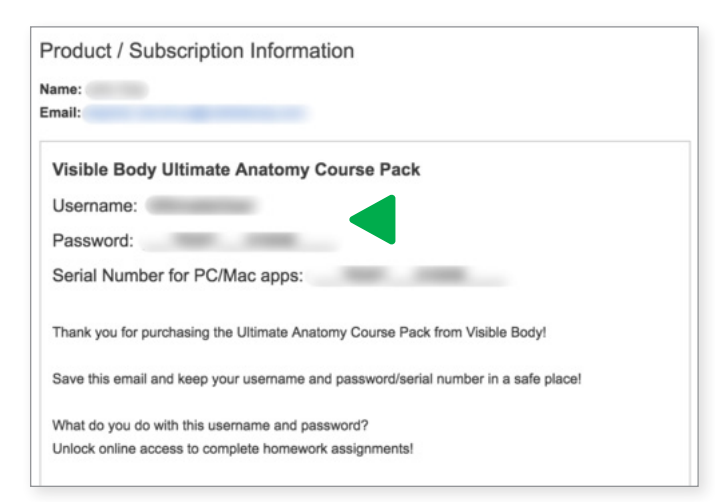

- Log into your Blackboard course.
- Select any Course Pack assignment or graded quiz.

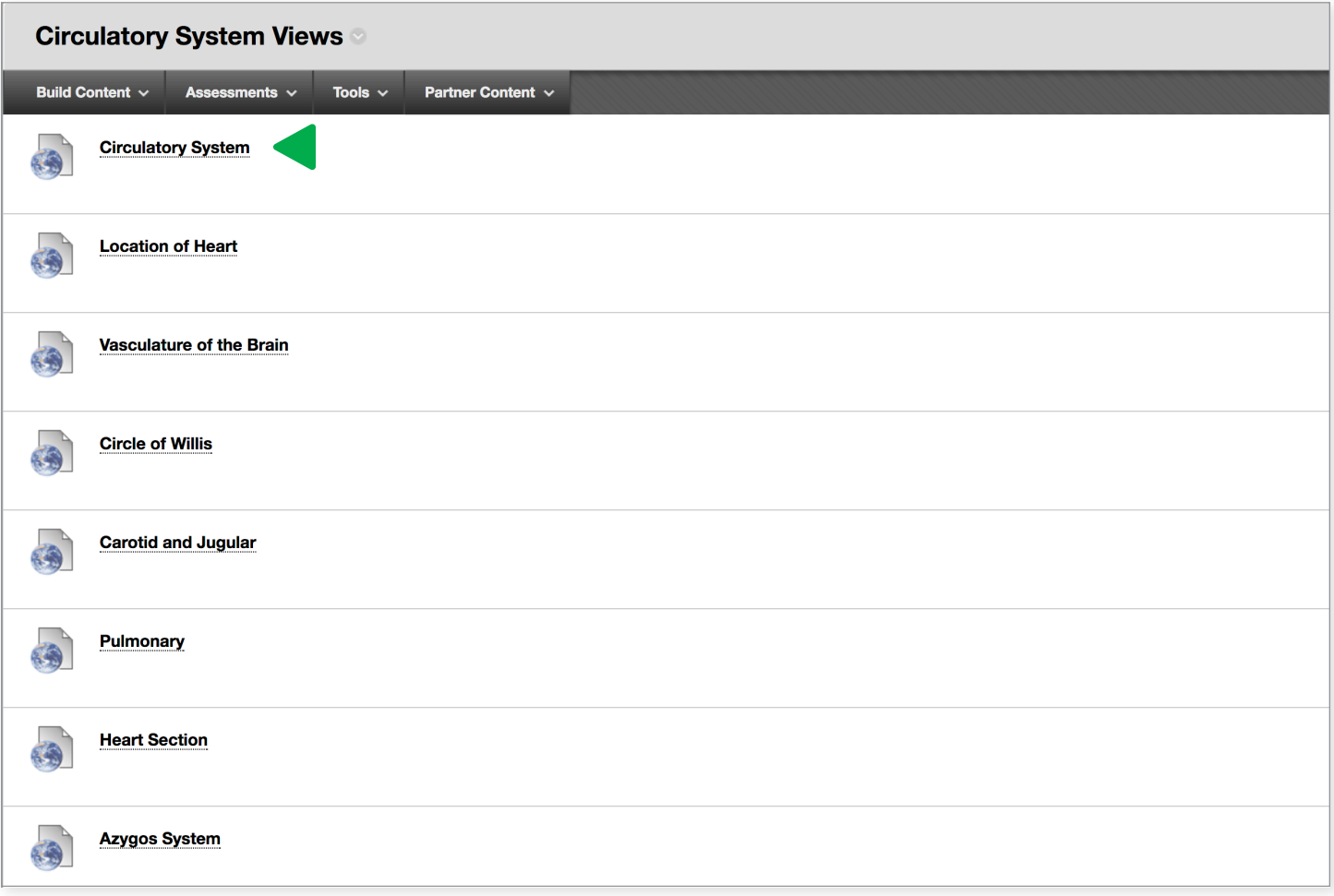

On the login page, enter the Course Pack username and password you received in your purchase confirmation email.

*You only need to do this once per semester to unlock your online assignments and graded quizzes.*

## STEP 3: ACCESS YOUR MOBILE AND PC/MAC APP(S)

- For mobile or PC/Mac access, **select** the mobile or PC/Mac link(s) on your student resource page or purchase confirmation email.
- For mobile access, download the app(s) and enter the Course Pack username and password from your purchase confirmation email to unlock each app on one iPad, iPhone, or Android device.
- For PC/Mac access, download the app(s) and enter the serial number from your purchase confirmation email to unlock each app on up to two PC or Mac computers.

*You need to be connected to the Internet to install the apps, but once they are on your device, you don't need the Internet to use them.*

*The mobile and PC/Mac downloads are provided for your reference, and once downloaded, they are yours to keep. There is no time limit on these!*

*Please keep in mind that you must complete your Visible Body assignments in Blackboard.*

For more information on using your Course Pack, visit: *https://support.visiblebody.com/hc/en-us/ categories/115001038987-Visible-Body-Course-Pack-for-Students*

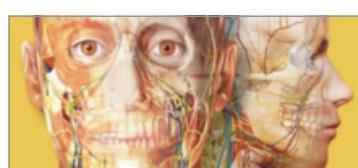

**Ultimate Anatomy Course Pack** 

**University Name Course Number and Name Professor Name** 

Welcome students! Your professor has selected the Ultimate Anatomy Course Pack for your course.

What is the Visible Body Course Pack? Check out our short demo video!

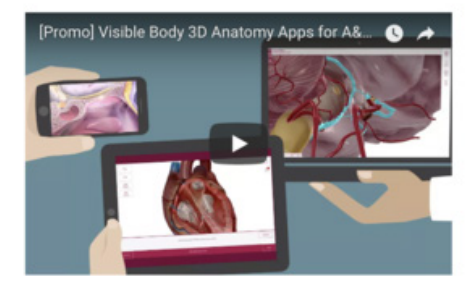

To access Visible Body content through your Learning Management System course, you'll need to purchase a username and password. Use the link below to get started.

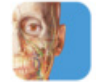

### **Buy the Ultimate Anatomy Course Pack**

What do you do with this username and password? 1. Unlock online access to complete homework assignments from the course page in your learning management system  $(LMS)$ .

2. Unlock mobile and PC/Mac reference versions of the apps.

Click here to download a PC or Mac version of the apps.

Tap here to download Android or iPhone/iPad version of the apps

Note: You need to be connected to the Internet to install the apps, but once they are on your device, you don't need the Internet to use them.